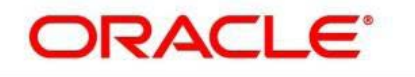

#### **PEOPLESOFT**

# BROWSER COMPATIBILITY GUIDE FOR PEOPLESOFT APPLICATIONS

(PEOPLETOOLS 8.53 – 8.54)

**Title:** Browser Compatibility Guide for PeopleSoft Applications

**Contributors:** PeopleTools Information Development and PeopleTools Development teams

**Version:** 17 (PeopleTools 8.54)

**Update:** 01 (July 2014)

# **CONTENTS**

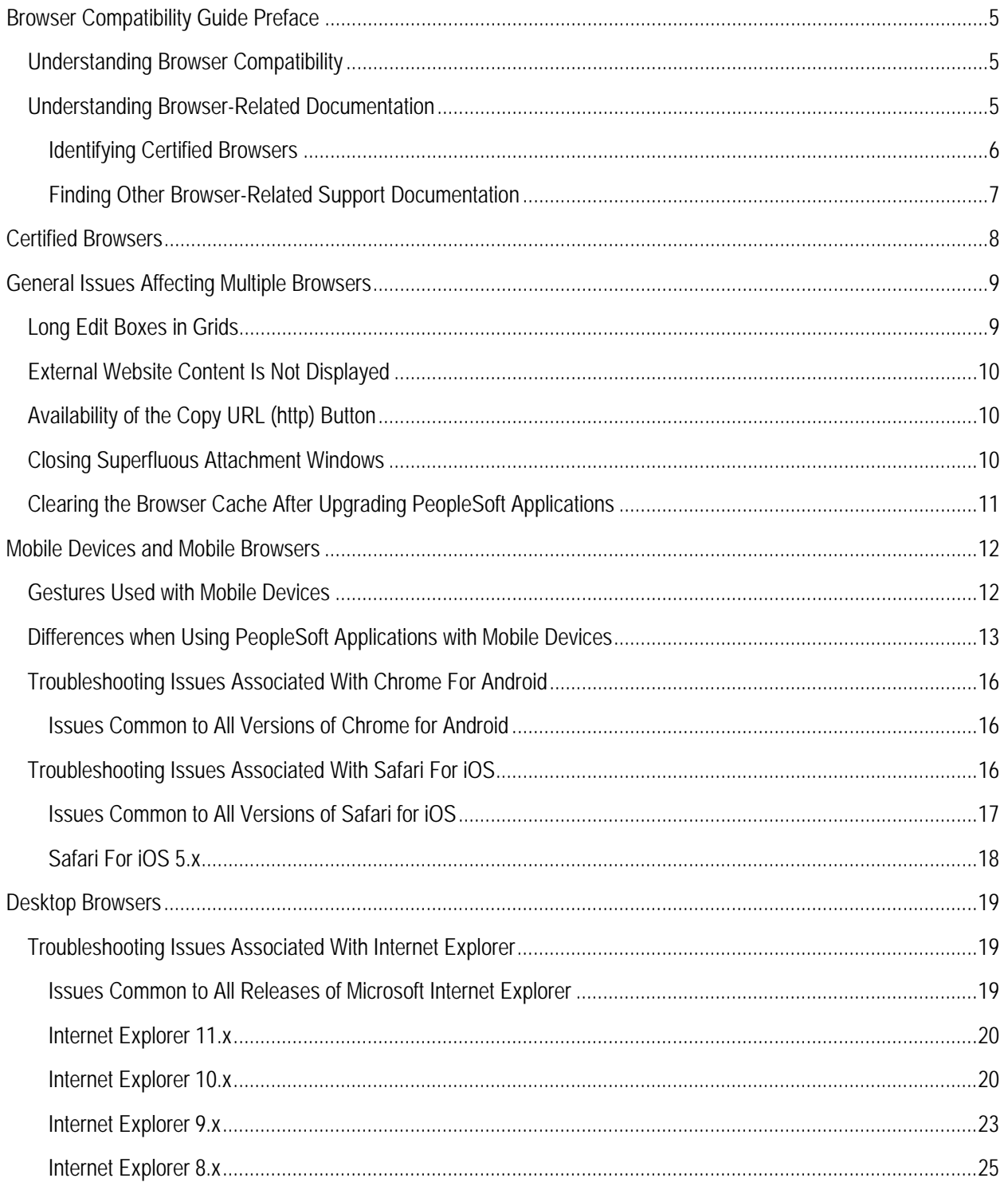

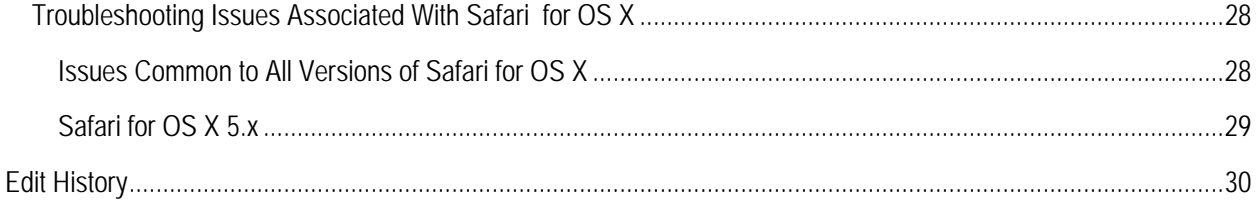

# <span id="page-4-0"></span>BROWSER COMPATIBILITY GUIDE PREFACE

This section presents an overview of the following topics:

- Browser compatibility.
- <span id="page-4-1"></span>• Browser-related documentation.

### UNDERSTANDING BROWSER COMPATIBILITY

As you work in PeopleSoft applications, you might notice that slight variations exist on the same transaction page depending on the browser that you use. On occasion, some browsers cause your PeopleSoft application to exhibit behaviors that vary from the expected behavior. Some of these differences are very subtle and have no impact on the performance of the application, while others might alter the look and function of PeopleSoft pages. Anomalies in appearance and behavior can occur because the technologies that browsers use to process and present web pages vary among browsers and browser releases. PeopleSoft applications are designed to be compatible with multiple browsers, despite their technological differences. To ensure compatibility, Oracle thoroughly tests PeopleSoft applications on various browser versions and platform combinations. Developers make every effort to resolve all issues when possible, and to document issues that cannot be resolved.

This document discusses the identified differences and issues that you might encounter as you use your PeopleSoft application with specific browser versions. Often, specific PeopleTools releases address these issues and sometimes more recent browser versions address these issues; this document notes these situations. In addition to noting situations in which PeopleSoft application and browser updates correct these issues, this document also provides work-arounds—when possible.

### <span id="page-4-2"></span>UNDERSTANDING BROWSER-RELATED DOCUMENTATION

My Oracle Support (MOS) is Oracle's gateway for all PeopleSoft product support. Use MOS to:

- Identify certified browsers.
- Find other browser-related support documentation.

#### <span id="page-5-0"></span>IDENTIFYING CERTIFIED BROWSERS

The location and format of browser certification information depends on the PeopleTools release. This table describes the methods used to find browser certification documentation by PeopleTools release:

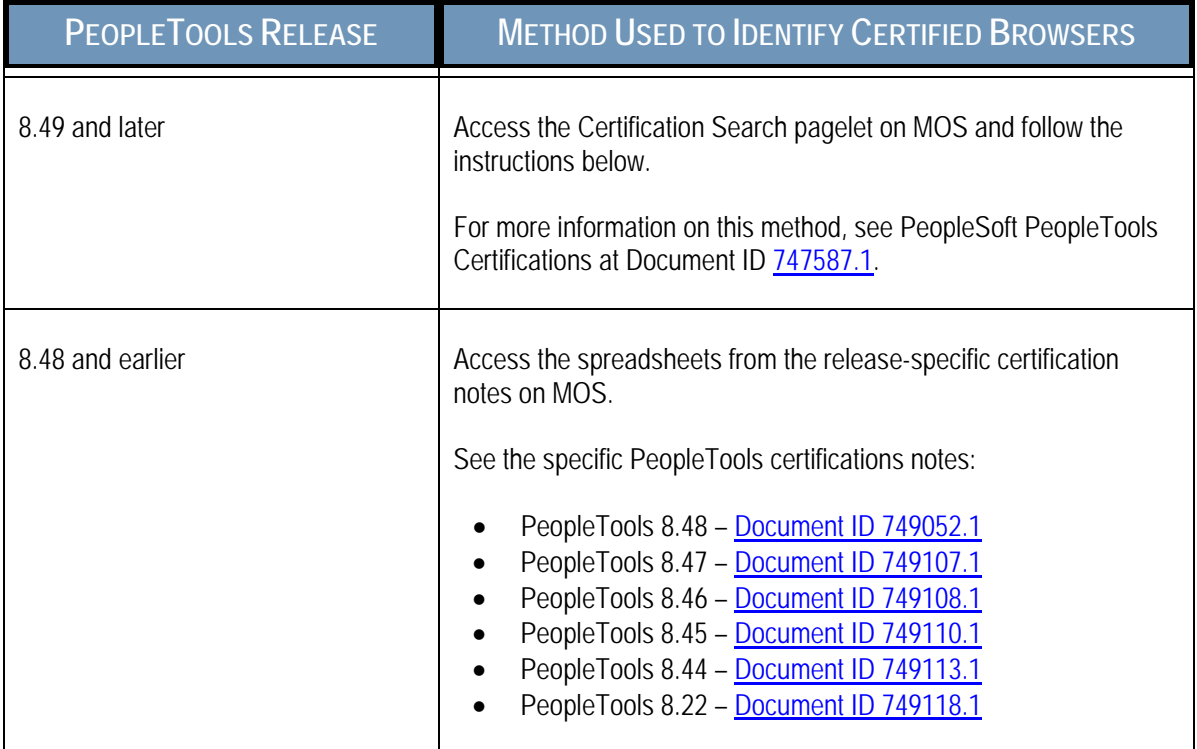

**Note.** While browser support documentation for PeopleTools versions prior to release 8.49 is accessible through MOS, you cannot use the Certification Search pagelet to locate pre-8.49 certification information.

To identify certified browsers for PeopleTools 8.49 and later:

- **1.** Sign in to My Oracle Support at [https:/support.oracle.com.](https://support.oracle.com/)
- **2.** Select the Certifications tab at the top of the page. (If the Certifications tab is not visible, click the More… button, and then click Certifications.)
- **3.** In the Certification Search pagelet, enter PeopleSoft PeopleTools in the Product field.
- **4.** In the Release field, select a release from the list.
- **5.** Click the Search button.

The Certification Search Results page is displayed for the selected release.

- **6.** Browser certification information is available in two sections:
	- **-** Desktop Applications, Browsers and Clients.
	- **Mobile Applications, Browsers and Clients.**

**Important!** Oracle tests and certifies browsers using the vendor-specified default configuration on all supported platforms. Oracle recommends that you use the default vendor-specified browser settings with PeopleSoft applications. You should thoroughly test any deviation from the default settings because changes can cause unintended results.

#### <span id="page-6-0"></span>FINDING OTHER BROWSER-RELATED SUPPORT DOCUMENTATION

To find other browser-related support documentation::

- **1.** Sign in to My Oracle Support at [https:/support.oracle.com.](https://support.oracle.com/)
- **2.** To search, do one of the following:
	- **Enter the search text in the Recent Searches field in the page header.**
	- In the Knowledge Base pagelet, select the Search & Browse tab. Enter the search text in the Search the Knowledge Base field.
	- Alternatively, if you know the article ID, enter it instead of a search term.
- **3.** Click the Search button.

The results appear in a list.

**4.** Use fields and selectors on the search results page to refine the results by product, version, and platform, or to expand the search to other content types.

**Note.** Enter PeopleSoft Enterprise PeopleTools in the product category to retrieve items that are relevant across PeopleSoft applications.

**5.** Browse the list and click the item title to view the document.

The result list is encapsulated at the left so that the article appears in the viewing area.

**6.** Click the Back to Results link to return to the search results list.

# <span id="page-7-11"></span><span id="page-7-10"></span><span id="page-7-9"></span><span id="page-7-8"></span><span id="page-7-7"></span><span id="page-7-6"></span><span id="page-7-5"></span>CERTIFIED BROWSERS

Oracle certifies multiple browsers and browser versions for use with PeopleSoft applications. As web-based technologies evolve, modern browsers quickly incorporate support for the latest technological advances. Oracle maintains its commitment to the successful and intelligent incorporation of proven advanced internet technologies into each successive release of PeopleTools, the foundation of all PeopleSoft applications.

*Important!* Oracle has simplified its browser certification policy. Beginning with PeopleTools 8.50, we now document the *minimum release* for Google's Chrome browser and Mozilla's Firefox browser available through the rapid release (RR) model. In addition, we document the *minimum release* for the Firefox browser available as Mozilla's extended support release (ESR). Following each PeopleTools general availability (GA) release, as each new release for these browsers comes out, *that release* will become the single release supported with PeopleSoft applications under this simplified policy. For more information on this policy, see Oracle Tech Update Document 1426385.1 [\(Oracle Streamlines Browser Certifications with PeopleSoft\)](https://support.oracle.com/epmos/faces/DocumentDisplay?id=1426385.1).

<span id="page-7-1"></span>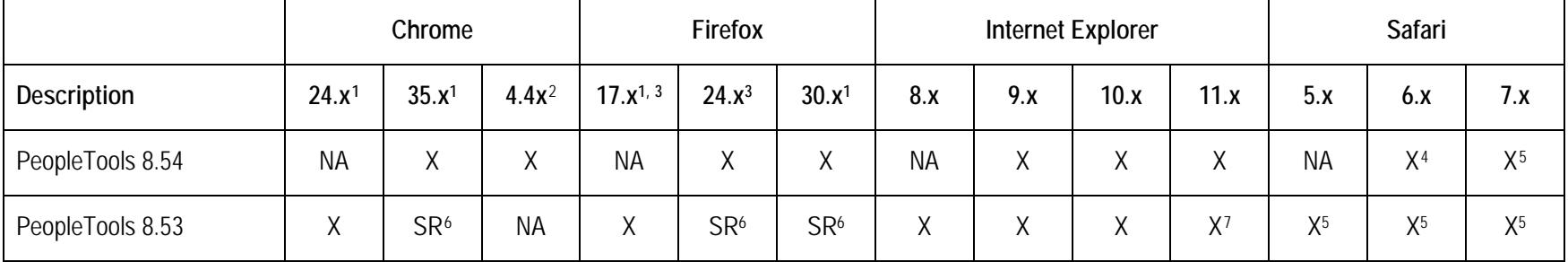

<span id="page-7-2"></span><span id="page-7-0"></span>The following table lists the browsers and versions certified at the time of the general availability release of each version of PeopleTools:

<span id="page-7-4"></span><span id="page-7-3"></span>l

<sup>1</sup> Rapid release (RR) version.

<sup>2</sup> Chrome for Android 4.4x is supported for Android mobile devices only.

<sup>3</sup> Extend support release (ESR) version.

<sup>4</sup> This version of Safari is supported on OS X only.

<sup>5</sup> This version of Safari is supported on both OS X and iOS.

<sup>6</sup> Supported release (SR). While this browser version was not supported at PeopleTools 8.53 GA, it is supported at the point in time that it is the manufacturer's current release. <sup>7</sup> Certified with PeopleTools 8.53.11 or later.

# <span id="page-8-0"></span>GENERAL ISSUES AFFECTING MULTIPLE BROWSERS

This section discusses these topics, which apply to multiple browsers:

- Long edit boxes in grids.
- External website content is not displayed.
- Availability of the Copy URL (http) button.
- Closing superfluous attachment windows.
- <span id="page-8-1"></span>• Clearing the browser cache after upgrading PeopleSoft applications.

### LONG EDIT BOXES IN GRIDS

#### Bug 17734625

There may be issues with long edit boxes in grids depending on the grid layout option selected and the browser used.

Different browsers employ different mechanisms for interacting with long edit boxes. Some browsers display a draggable corner that allows you to independently resize the width and height of each long edit box displayed in the grid. The column and row height for that grid cell should automatically resize as the long edit box is resized. Other browsers display a vertical scroll bar that allows you to scroll through the contents of the long edit box. Yet other browsers allow you to scroll vertically within the contents of the long edit box without displaying vertical scroll bars.

The following problems are known to occur when the grid is configured to use original layout mode:

• In early versions of Internet Explorer 10, no draggable corner or vertical scroll bars are displayed. Users are unable to see all the content in the long edit box. This issue is fixed in later versions of Internet Explorer 10.

The following problems are known to occur when the grid is configured to use scrollable layout mode:

- In Chrome and Firefox, when the browser's draggable corner is used to resize the long edit box, the row height and column width do not resize automatically, thereby interfering with the display of the entire grid.
- In early versions of Internet Explorer 10, no draggable corner or vertical scroll bars are displayed. Users are unable to see all the content in the long edit box. This issue is fixed in later versions of Internet Explorer 10.

### <span id="page-9-0"></span>EXTERNAL WEBSITE CONTENT IS NOT DISPLAYED

#### Bug 13697465 Bug 12754241

When accessing certain external URLs, the browser displays no content, or alternatively, a security error message.

To prevent "clickjacking" by malicious, third-party websites, certain website owners use the X-Frame-Options header to prevent their website content from being opened within a frame. If your PeopleSoft site attempts to open external content (external URLs) within the PeopleSoft portal header or with the related content frame, you may encounter this situation.

Whether an error message is displayed or no content is displayed is dependent on the browser and version used and how it handles the X-Frame-Options header.

*WORK-AROUND*

<span id="page-9-1"></span>Open the external website content in a new browser window.

### AVAILABILITY OF THE COPY URL (HTTP) BUTTON

Starting with PeopleTools 8.53, the copy URL to clipboard functionality (the http button), which is displayed in the pagebar, is available for Internet Explorer only. For security reasons, Chrome and Firefox have disabled access to the clipboard from JavaScript.

### <span id="page-9-2"></span>CLOSING SUPERFLUOUS ATTACHMENT WINDOWS

When viewing attachments, superfluous message windows sometimes appear and remain open. The message varies based on the browser you use:

Message in Internet Explorer:

If IE indicates your download has been blocked, permit the download by clicking on its Information Bar and selecting "Download File."

Please close this window after download has completed

• Message in Firefox and Safari:

Please close this window after download has completed.

#### *WORK-AROUND*

Two work-around options exist for this issue:

- Close the window.
- Set the attachmentExtraWindow property = 2 on the Web Profile Custom Properties page; the extra window will not appear.

#### *See Also*

<span id="page-10-0"></span>*PeopleTools: Portal Technology,* "Configuring the Portal Environment," Configuring Web Profiles

### CLEARING THE BROWSER CACHE AFTER UPGRADING PEOPLESOFT APPLICATIONS

After an upgrade, users might encounter anomalies with the display of fonts and certain images, such as the menu icon. If this occurs, end users should clear the browser cache on their individual computers.

*WORK-AROUND*

To clear the browser cache:

- **1.** Sign out of your PeopleSoft application.
- **2.** Empty the browser cache.
- **3.** Close any open instances of your browser.
- **4.** Open a new instance of your browser.
- **5.** Sign in to your PeopleSoft application.

Note. The procedure for clearing browser cache varies among browsers and browser releases. Use the browser help or other documentation that is specific to your browser before you begin.

# <span id="page-11-0"></span>MOBILE DEVICES AND MOBILE BROWSERS

When you use a mobile device (also referred to as a touch device) to access your PeopleSoft applications, your interactions will differ from how you interact when using a browser on a desktop or laptop computer. In part, this is due to the gestures used to interact directly with the mobile device. In addition, this can be due to how PeopleSoft applications are displayed on mobile devices.

This section discusses:

- Gestures used with mobile devices.
- Differences when using PeopleSoft applications with mobile devices.
- Troubleshooting issues associated with Chrome for Android.
- Troubleshooting issues associated with Safari for iOS.

*Important!* Unless specifically noted in this quide, issues with mobile devices pertain to accessing pages in PeopleSoft classic components and not to pages presented in the PeopleSoft Fluid User Interface, which was introduced in PeopleTools 8.54.

### <span id="page-11-1"></span>GESTURES USED WITH MOBILE DEVICES

Mobile devices use a multi-touch interface that enables you to use finger gestures to interact with the device and its applications. This table describes the common gestures that you use to interact with PeopleSoft applications on mobile devices.

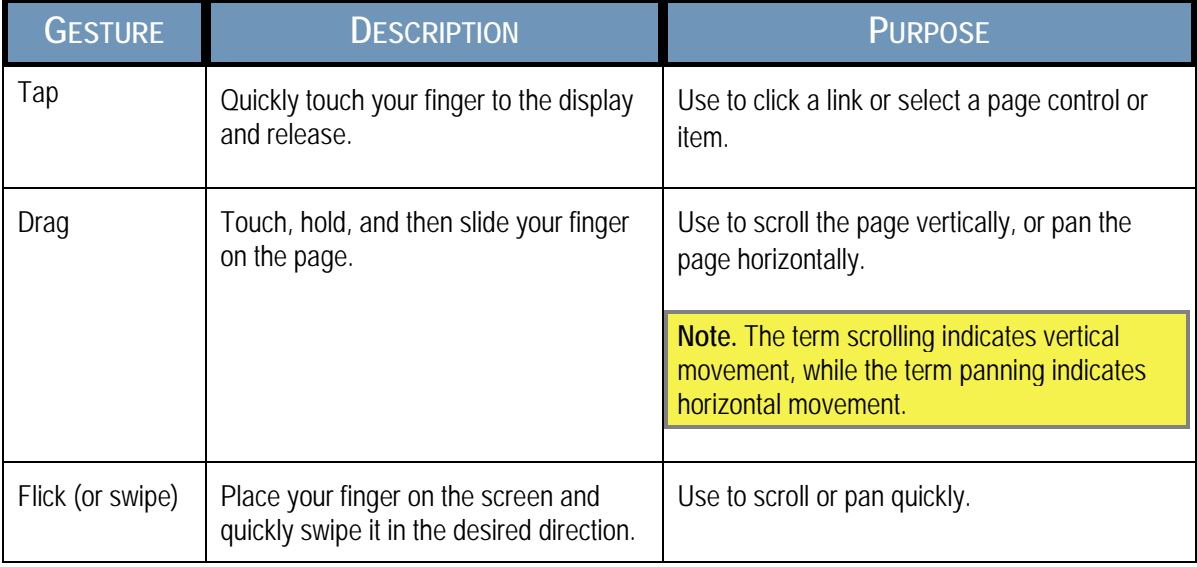

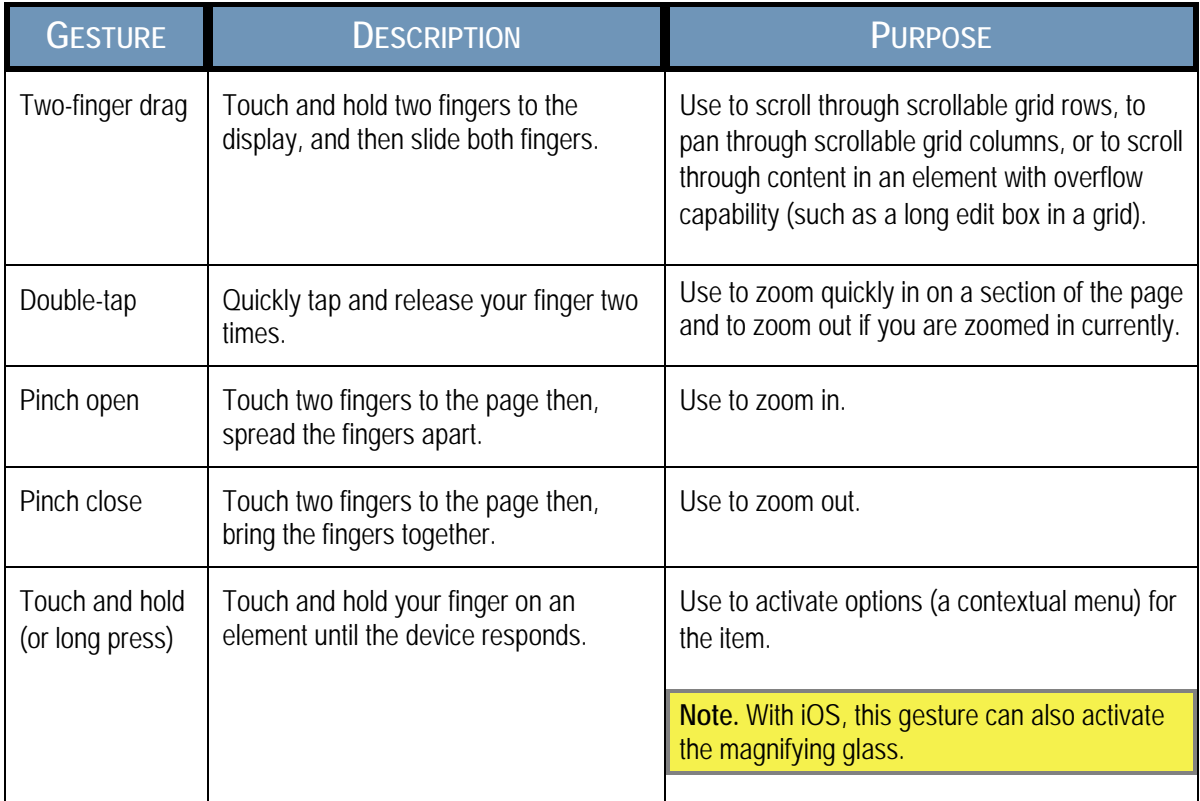

### <span id="page-12-0"></span>DIFFERENCES WHEN USING PEOPLESOFT APPLICATIONS WITH MOBILE DEVICES

Many differences that you encounter when you access your PeopleSoft applications using mobile devices stem from the basic tenet that you interact directly with the touch screen, rather than through an intermediary device, such as a mouse. Consequently, while the tap on a mobile device compares to the mouse-click on desktop devices, mobile devices neither recognize nor support certain mouse-specific events, such as hover. This table lists the interface differences and explains the process differences that you will encounter when you access your PeopleSoft applications using a mobile device:

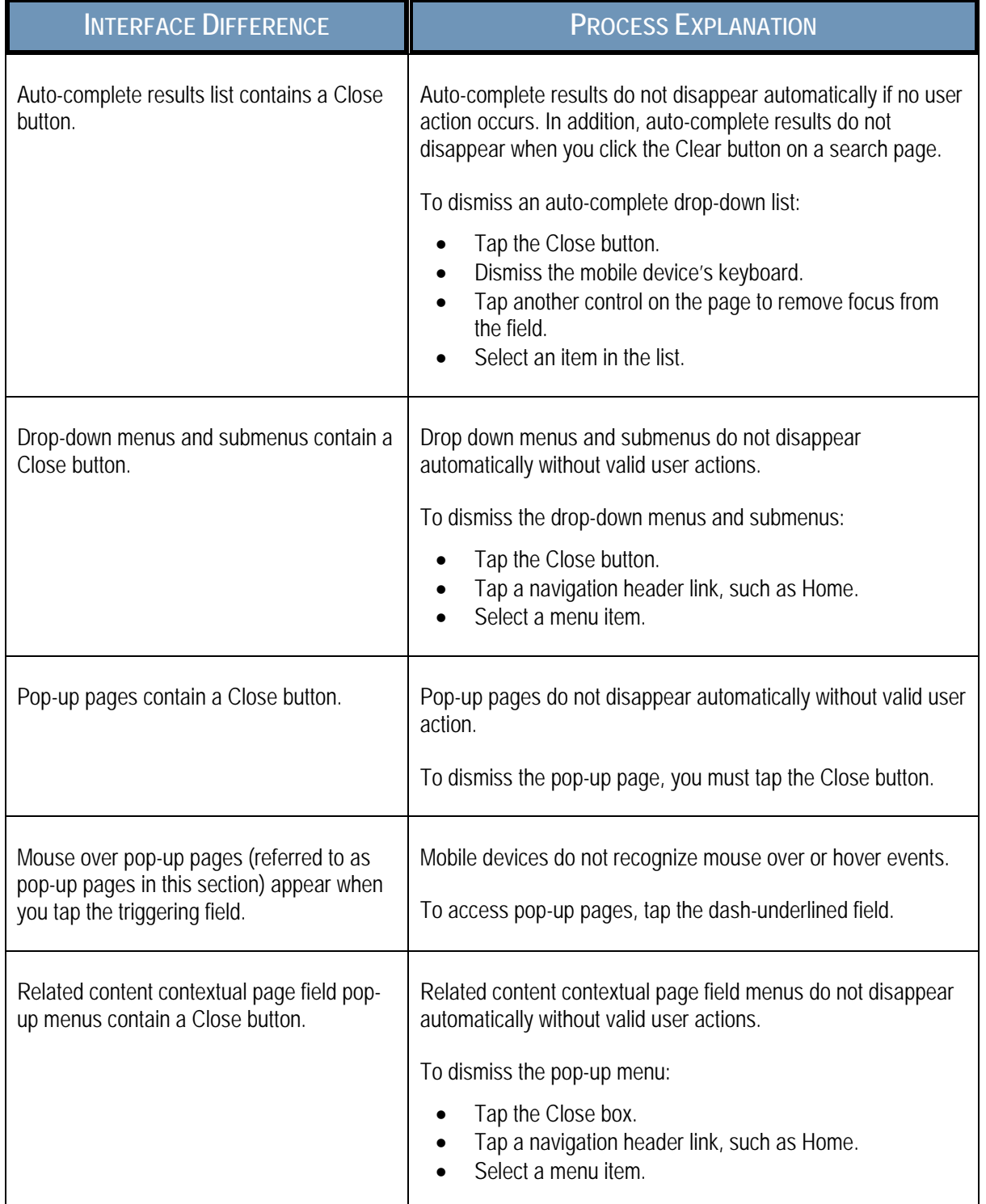

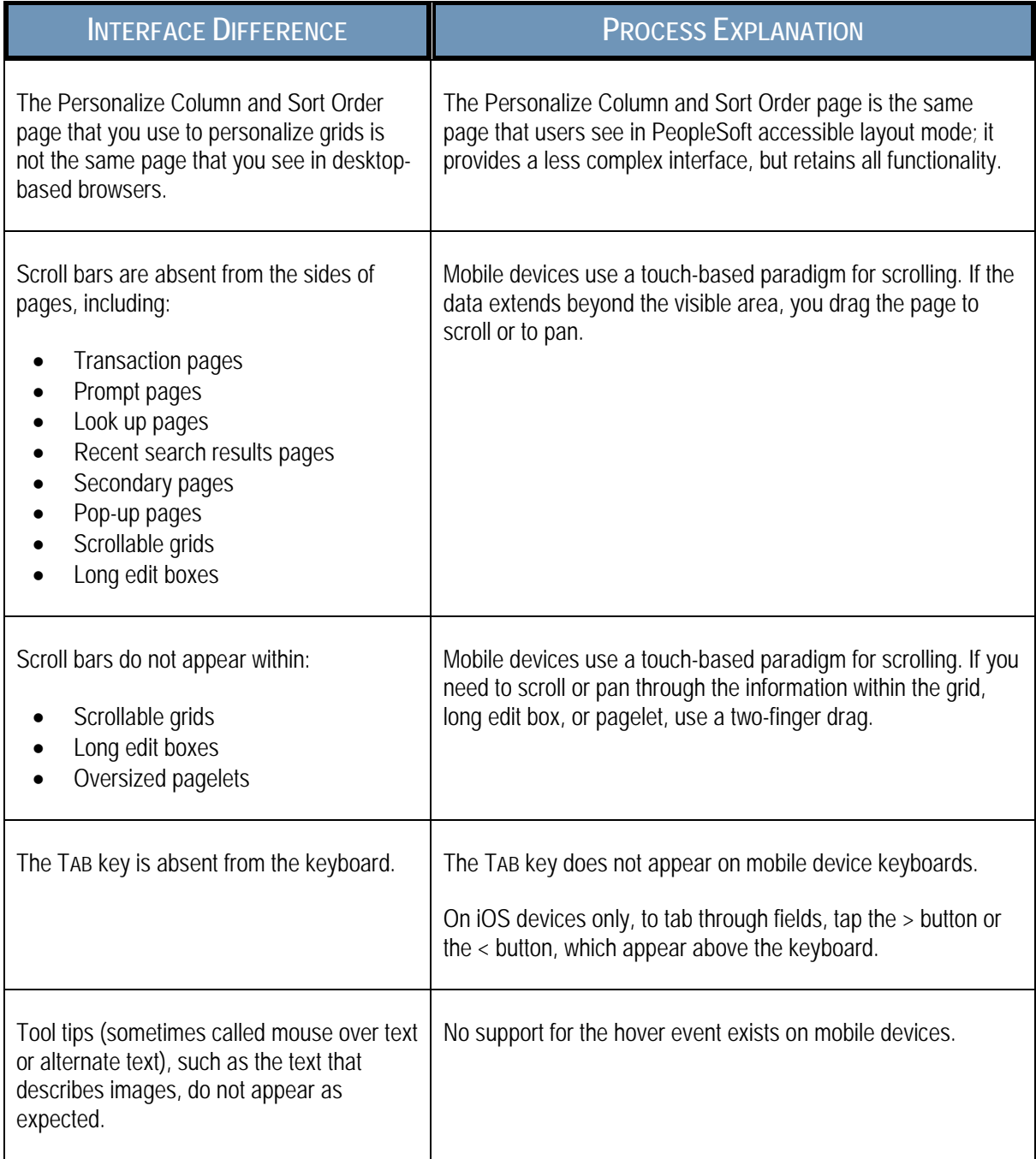

### <span id="page-15-0"></span>TROUBLESHOOTING ISSUES ASSOCIATED WITH CHROME FOR ANDROID

This section describes how to troubleshoot issues associated with these releases of Chrome for Android:

<span id="page-15-1"></span>• Issues common to all versions of Chrome for Android.

#### ISSUES COMMON TO ALL VERSIONS OF CHROME FOR ANDROID

Identified issues and possible work-arounds include:

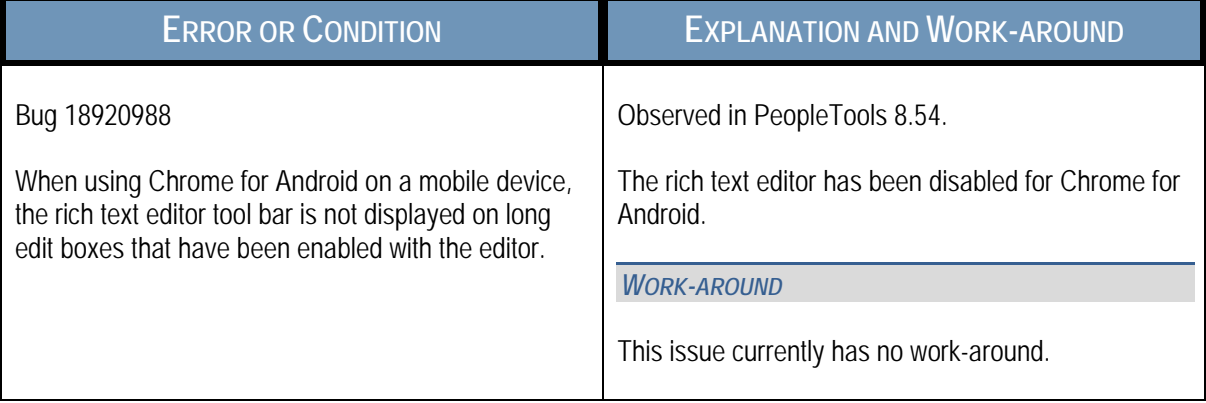

### <span id="page-15-2"></span>TROUBLESHOOTING ISSUES ASSOCIATED WITH SAFARI FOR IOS

This section describes how to troubleshoot issues associated with these releases of Safari for iOS:

- Issues common to all versions of Safari for iOS.
- Safari for iOS 5.x.

#### <span id="page-16-0"></span>ISSUES COMMON TO ALL VERSIONS OF SAFARI FOR IOS

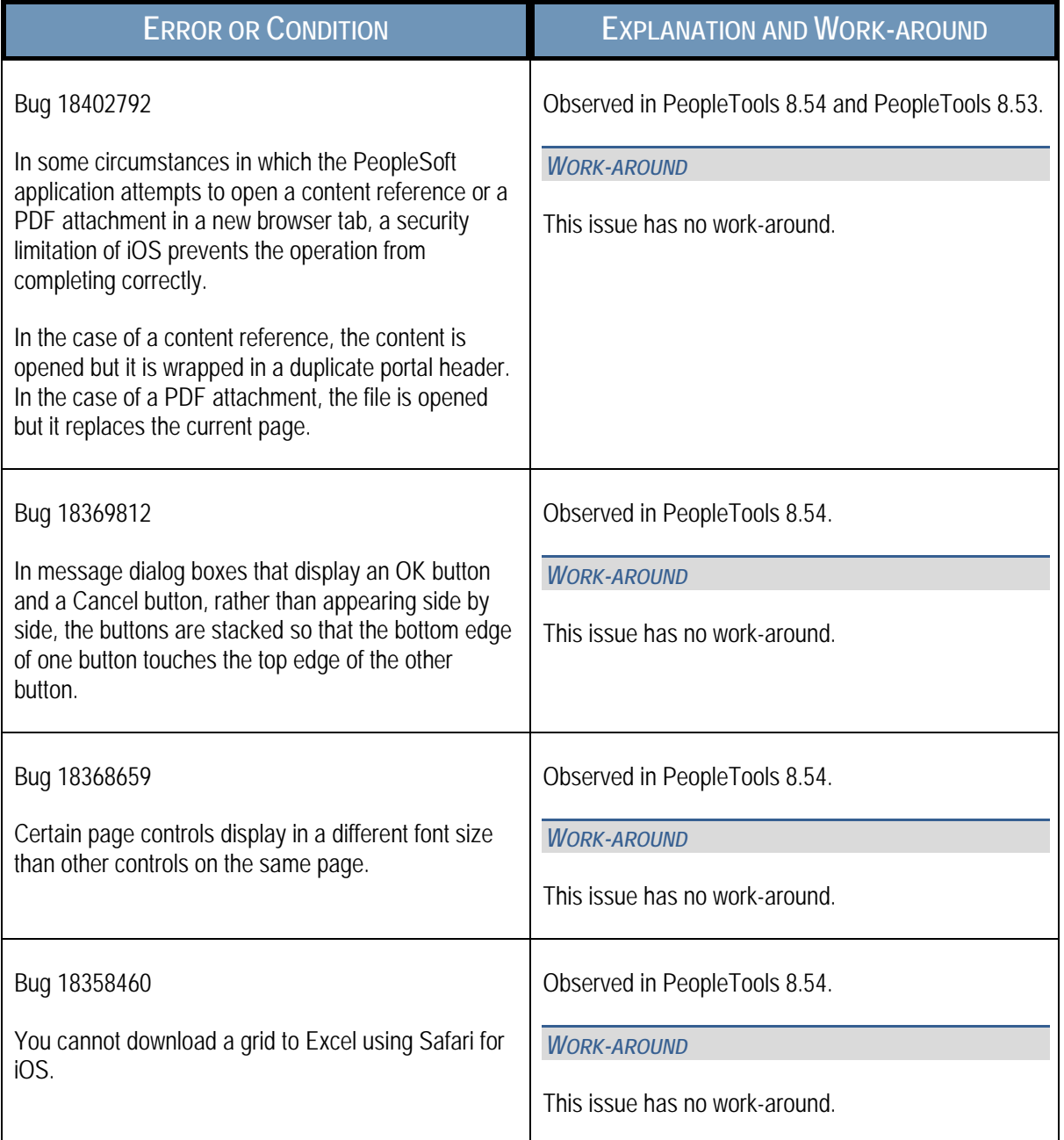

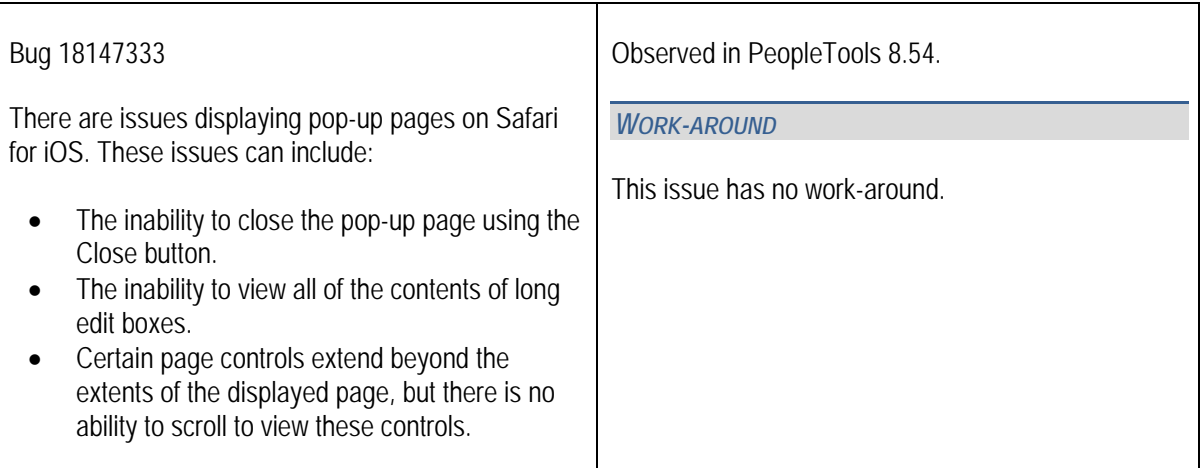

#### <span id="page-17-0"></span>SAFARI FOR IOS 5.X

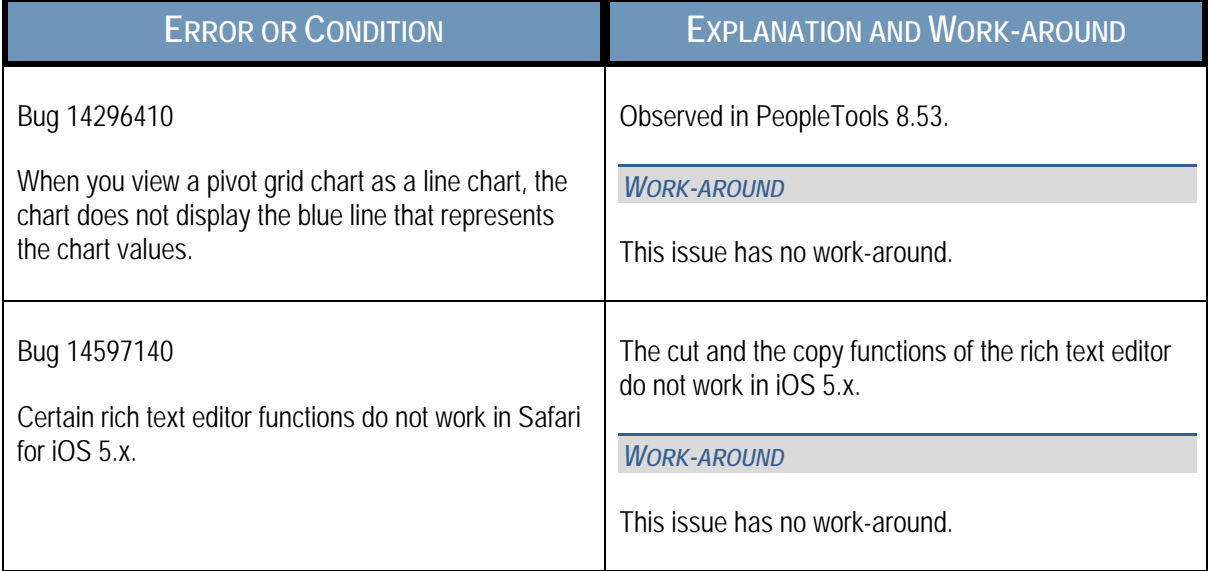

# <span id="page-18-0"></span>DESKTOP BROWSERS

This section discusses:

- Troubleshooting issues associated with Internet Explorer.
- <span id="page-18-1"></span>• Troubleshooting issues associated with Safari for OS X.

### TROUBLESHOOTING ISSUES ASSOCIATED WITH INTERNET EXPLORER

This section describes how to troubleshoot issues that are associated with:

- All releases of Internet Explorer.
- Internet Explorer 11.x
- Internet Explorer 10.x
- Internet Explorer 9.x
- <span id="page-18-2"></span>• Internet Explorer 8.x

#### ISSUES COMMON TO ALL RELEASES OF MICROSOFT INTERNET EXPLORER

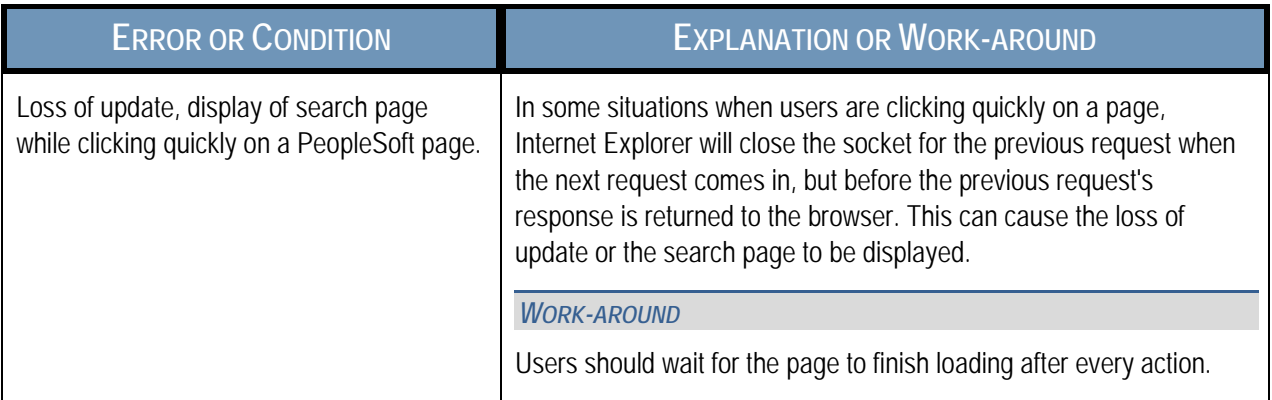

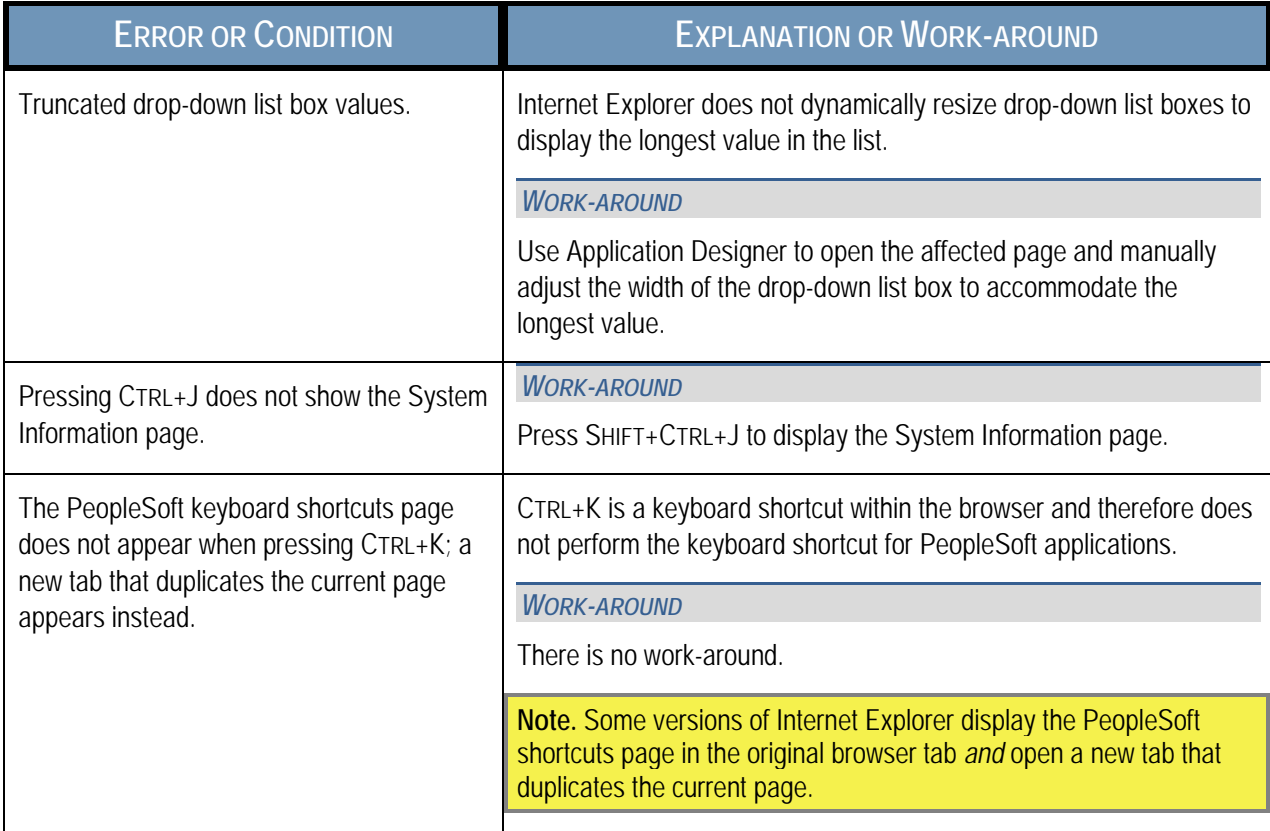

#### <span id="page-19-0"></span>INTERNET EXPLORER 11.X

*Important!* For all versions of PeopleTools supported with Internet Explorer 11 (PeopleTools 8.53.11 and later and PeopleTools 8.54), the PeopleSoft system will automatically set the document type allowing users to use PeopleSoft applications without having to set the mode for the browser itself.

#### <span id="page-19-1"></span>INTERNET EXPLORER 10.X

*Important!* Prior to PeopleTools 8.53.06, setting the browser to compatibility mode was required for PeopleSoft applications. Beginning with 8.53.06, PeopleTools will automatically set the document type allowing users to use PeopleSoft applications without having to set compatibility mode for the browser itself.

PeopleSoft applications support the following versions or modes of Internet Explorer 10 on the Windows 8 operating system:

- Tablet version:
	- Metro mode: Using the touch interface, or using the keyboard and mouse.
- Desktop mode: Using the touch interface, or using the keyboard and mouse.
- Desktop version
	- Metro mode
	- Standards mode

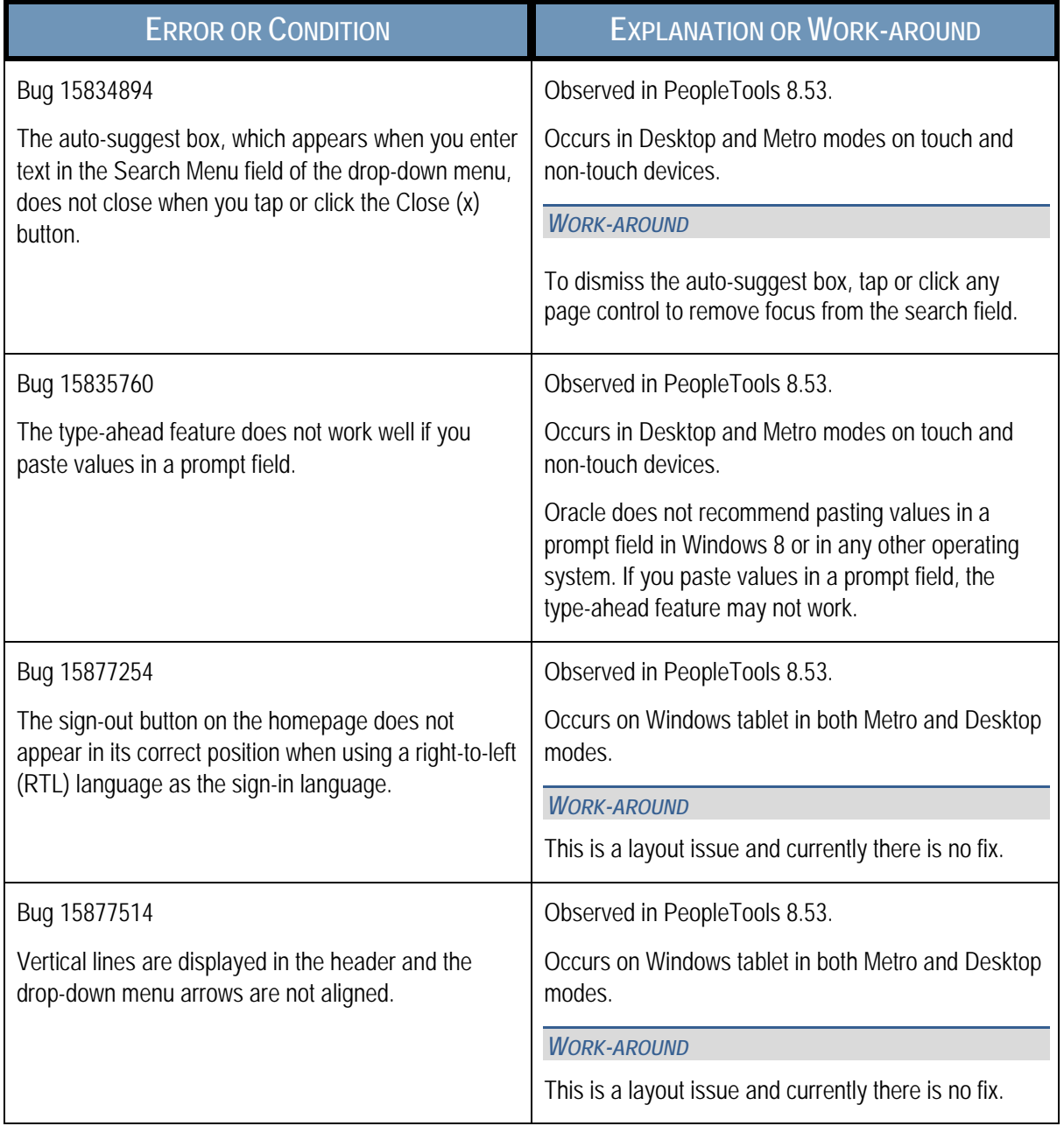

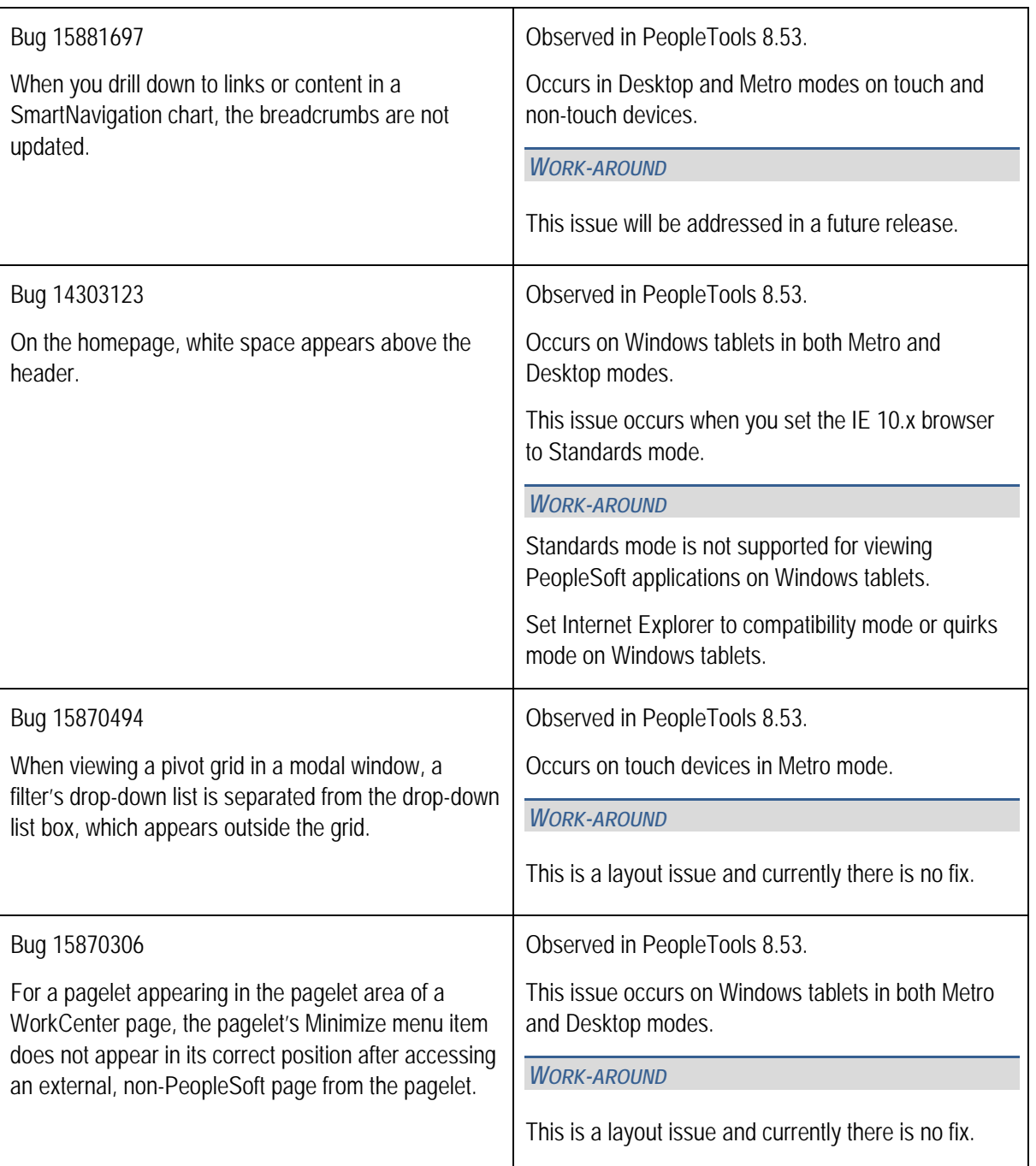

#### <span id="page-22-0"></span>INTERNET EXPLORER 9.X

*Important!* You should use the browser's default configuration when you view your PeopleSoft applications. Compatibility view is not supported.

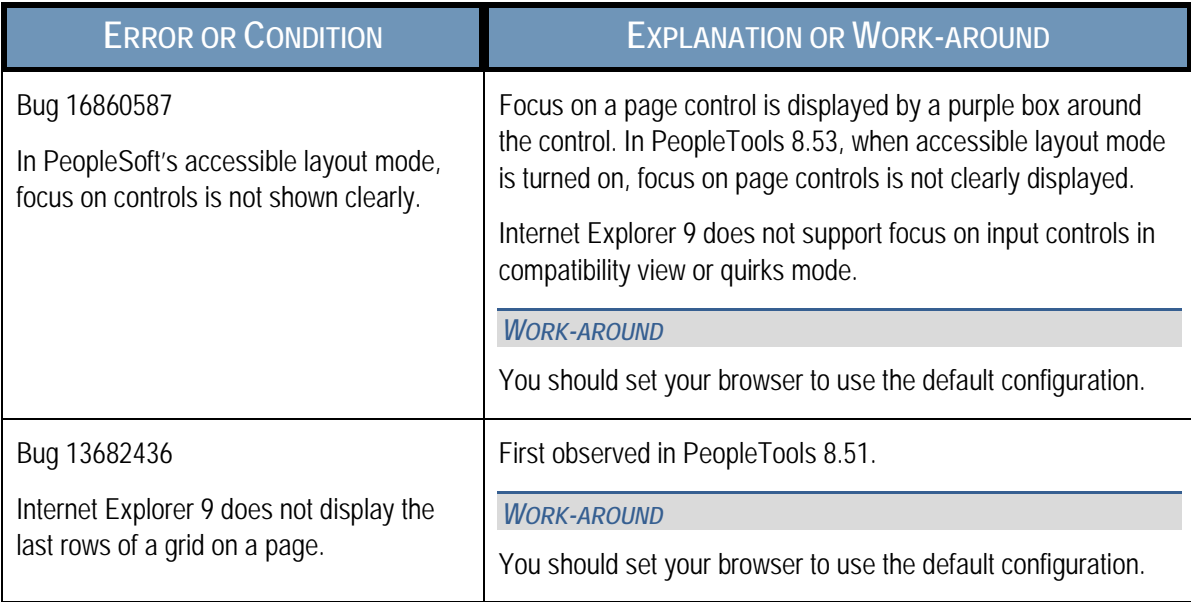

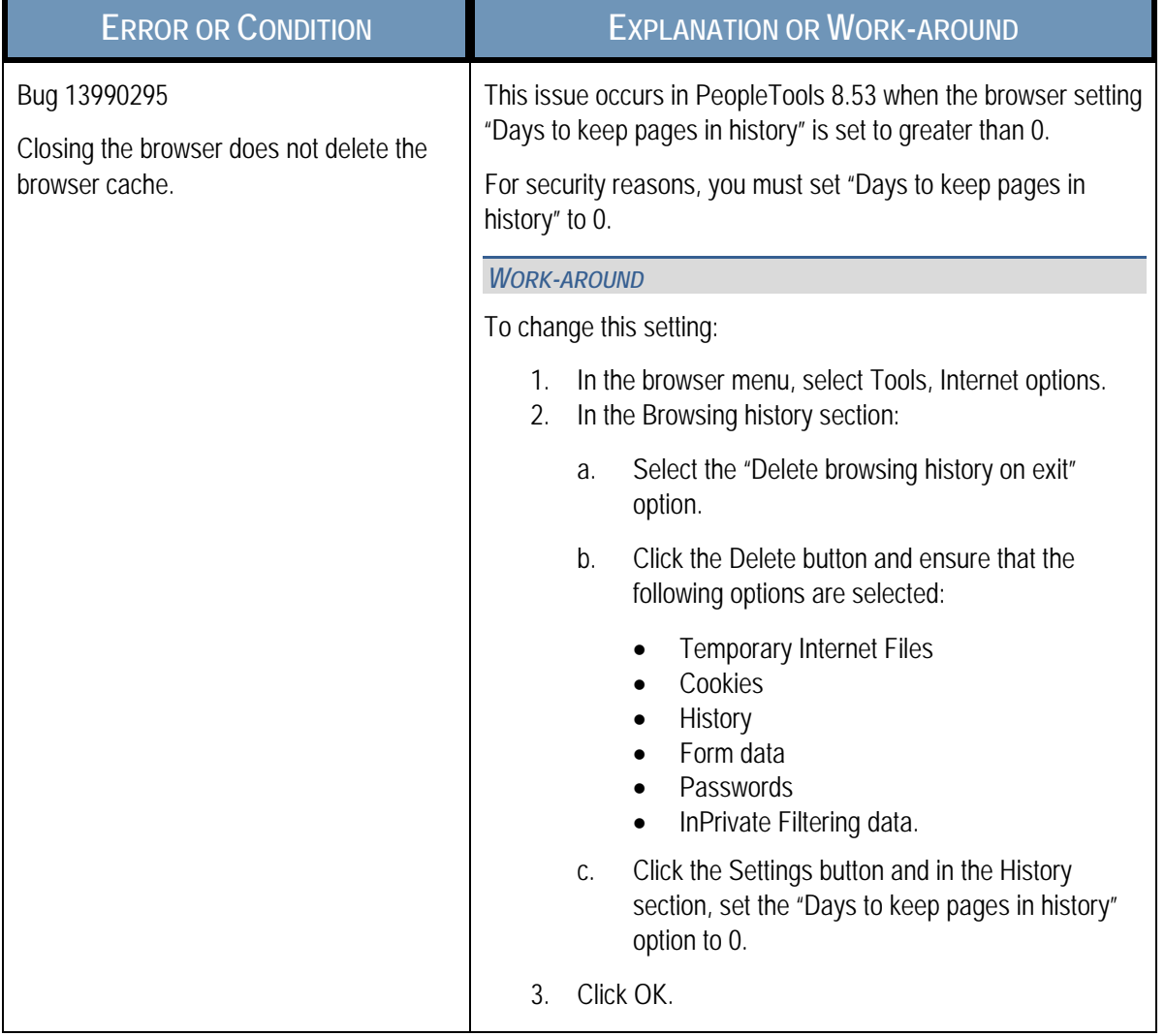

#### <span id="page-24-0"></span>INTERNET EXPLORER 8.X

*Important!* You should use the default browser configuration when you view your PeopleSoft applications. Compatibility view is not supported.

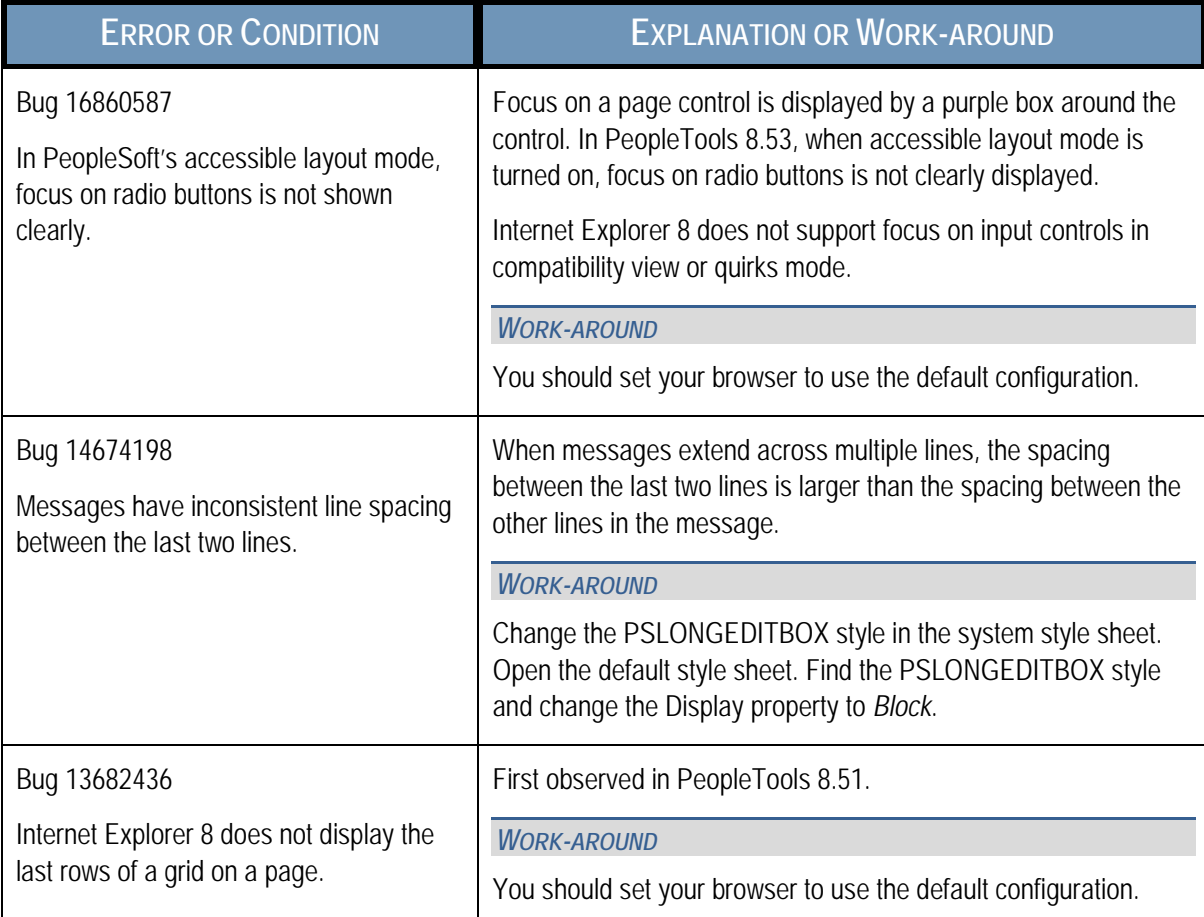

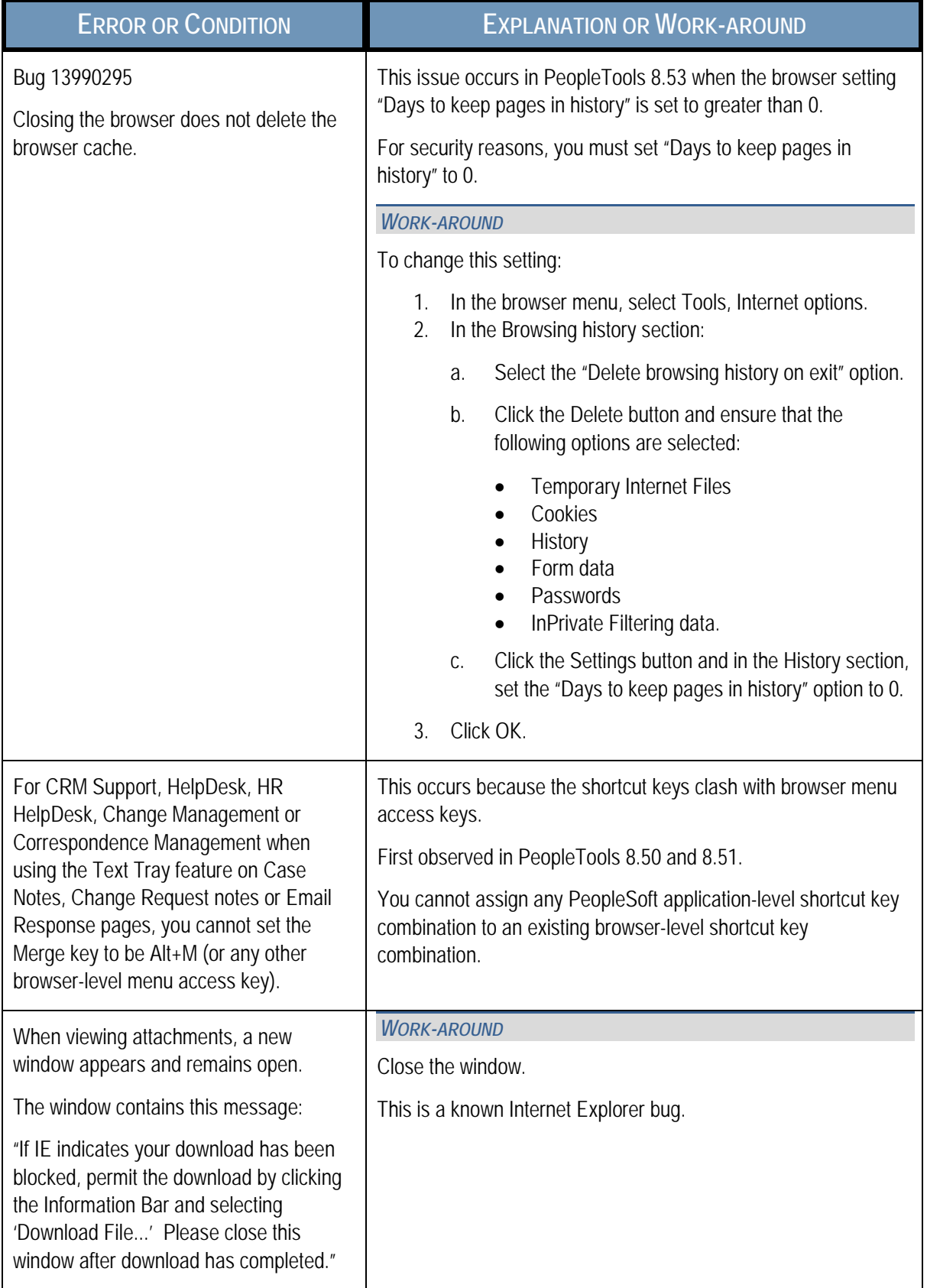

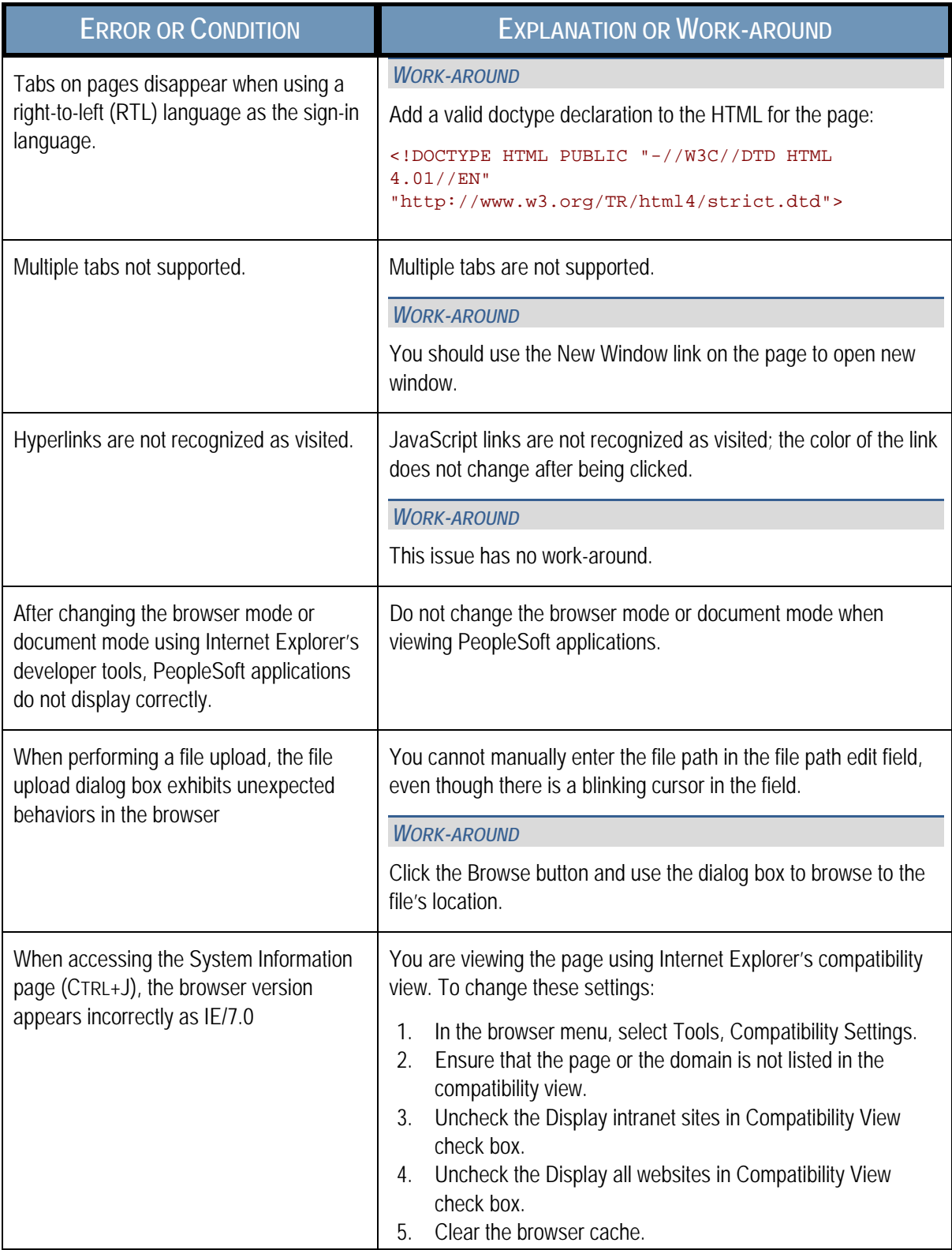

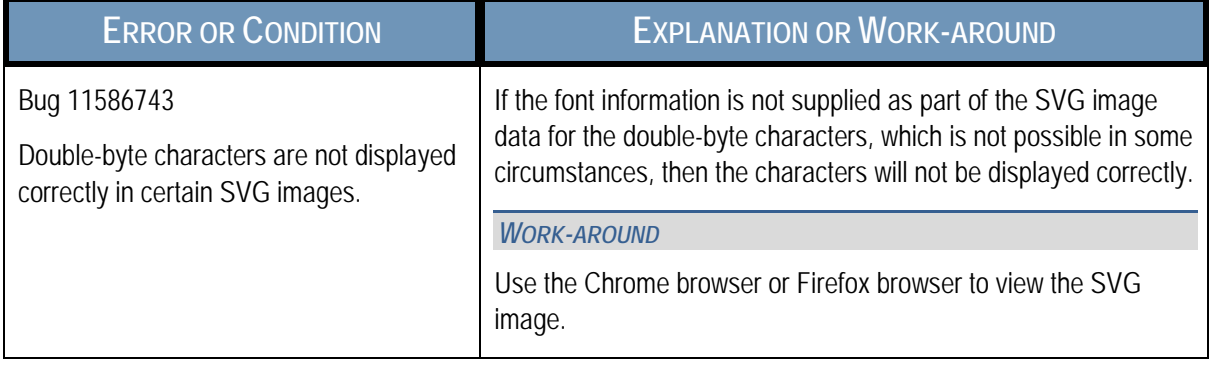

### <span id="page-27-0"></span>TROUBLESHOOTING ISSUES ASSOCIATED WITH SAFARI FOR OS X

This section describes how to troubleshoot issues associated with these releases of Safari for OS X:

- Issues common to all versions of Safari for OS X.
- <span id="page-27-1"></span>• Safari for OS X 5.x.

#### ISSUES COMMON TO ALL VERSIONS OF SAFARI FOR OS X

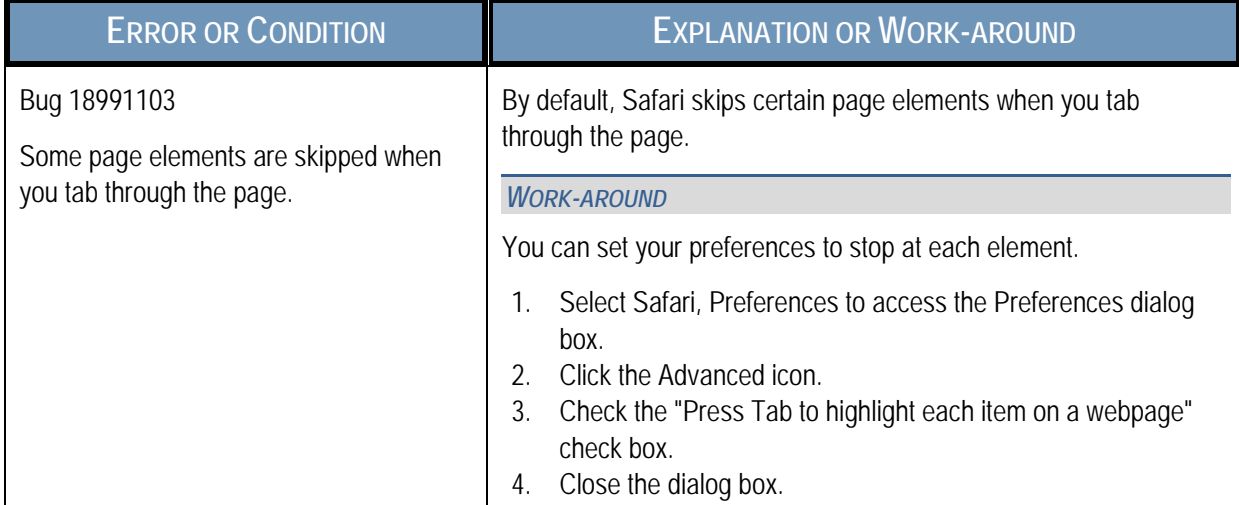

#### <span id="page-28-0"></span>SAFARI FOR OS X 5.X

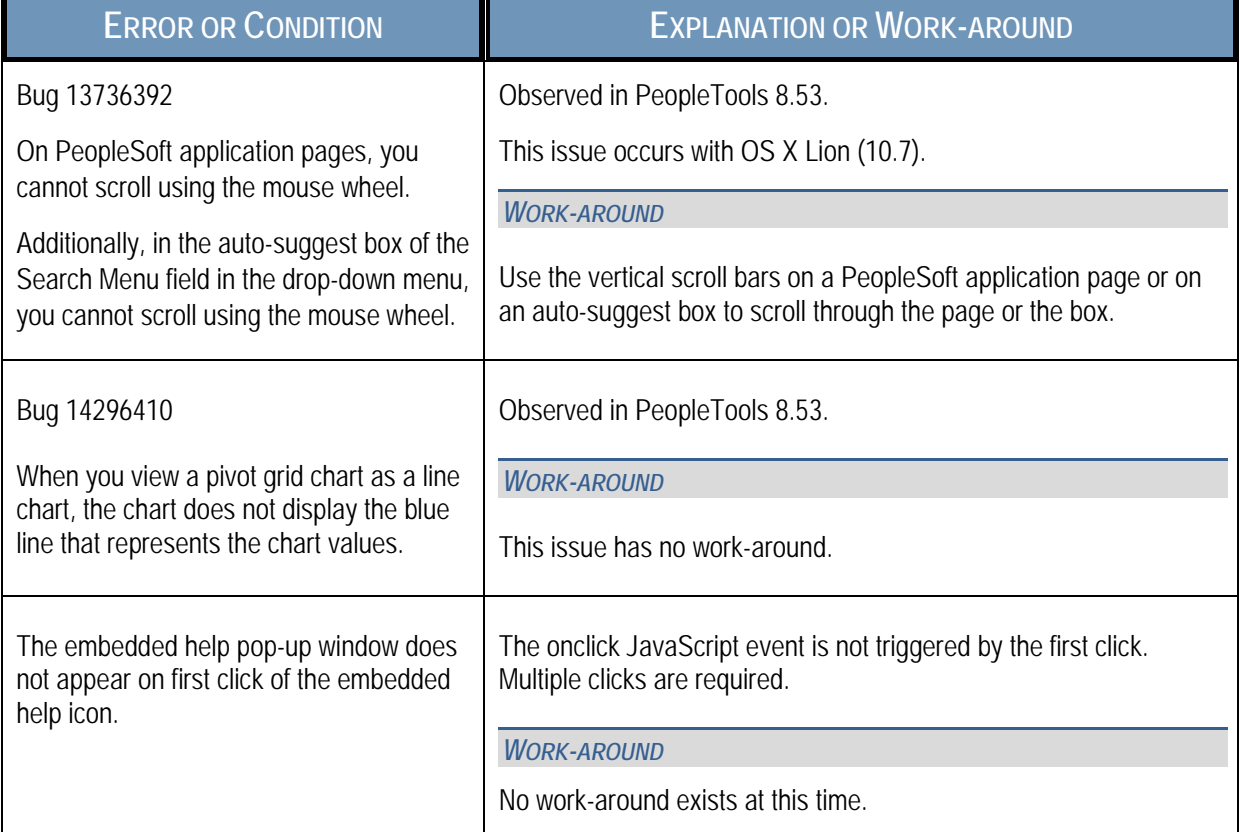

# <span id="page-29-0"></span>EDIT HISTORY

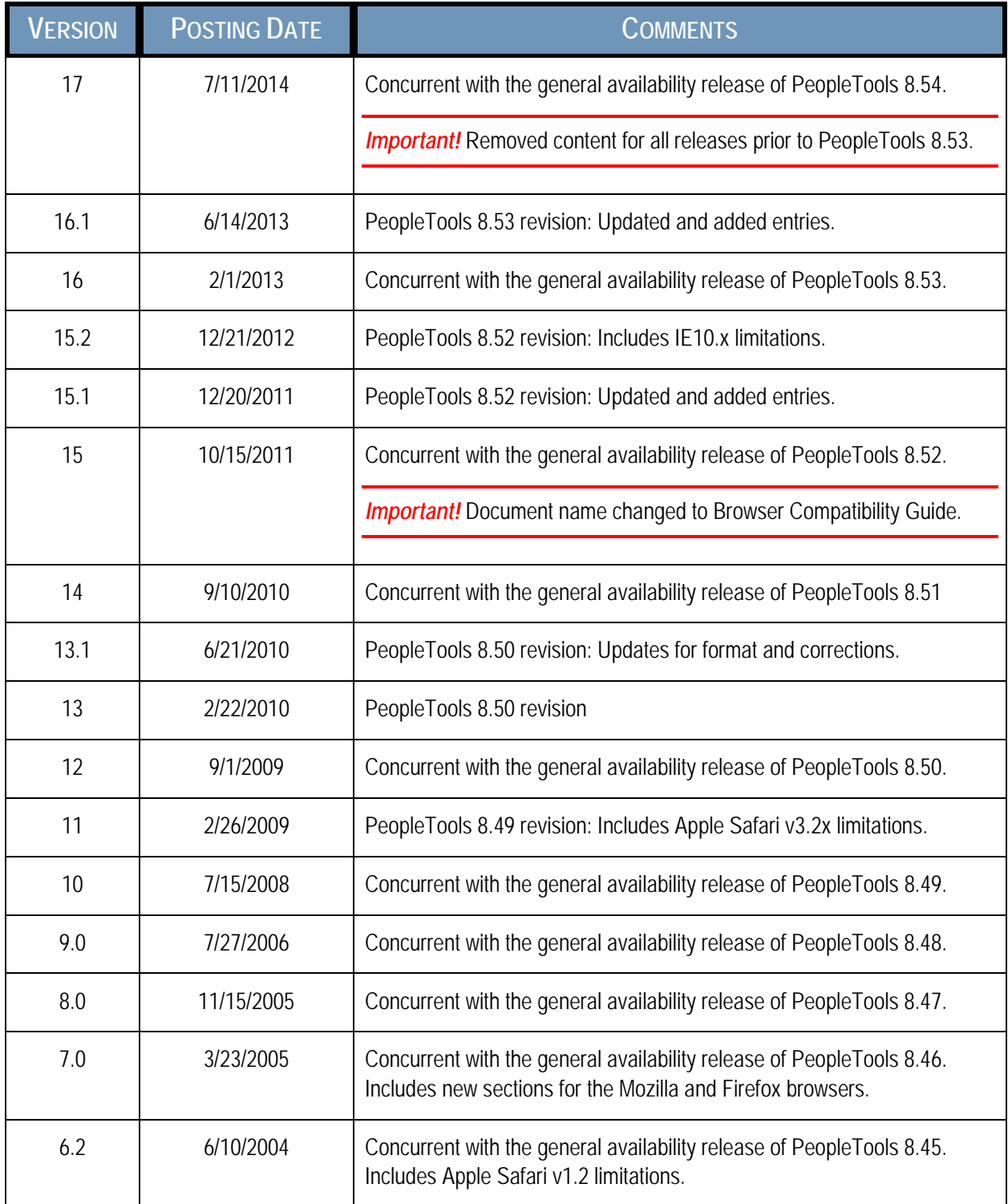

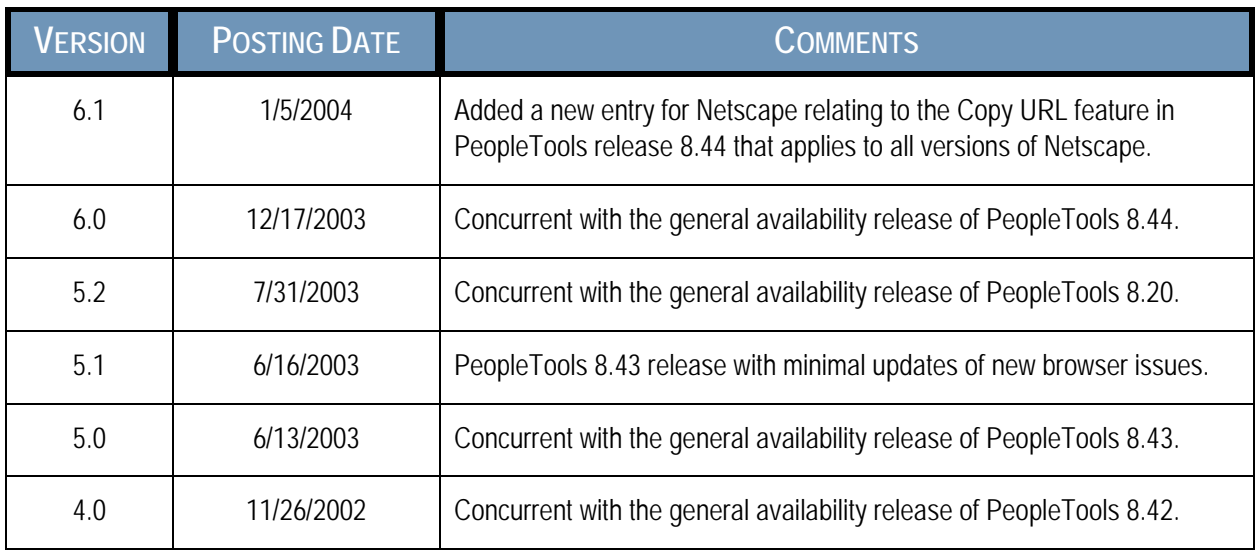